## **Тәжірибелік сабақ – 3**

## **Тақырыбы: OpenVAS – осалдықты анықтау қосымшасы**

Сервис Canonical [Launchpad.net](https://launchpad.net/) позволяет любому желающему создать репозиторий пакетов для Ubuntu (Personal Package Arhive – PPA) и использовать его для распространения своих пакетов без лишних технических трудностей. А пользователи, прописавшие у себя такой репозиторий, смогут получать обновления пакетов из него автоматически.

Здесь мы рассмотрим процесс установки OpenVAS из PPA репозитория [Мохаммада](https://launchpad.net/~mrazavi) Разави [\(Mohammad](https://launchpad.net/~mrazavi) Razavi). Этот репозиторий обновляется весьма оперативно, почти сразу после выхода новых версий. В том, что пакеты свежие можно убедиться сравнив версию софта [на](http://openvas.org/install-source.html) [официальном](http://openvas.org/install-source.html) сайте и в PPA [репозитории](https://launchpad.net/~mrazavi/+archive/ubuntu/openvas).

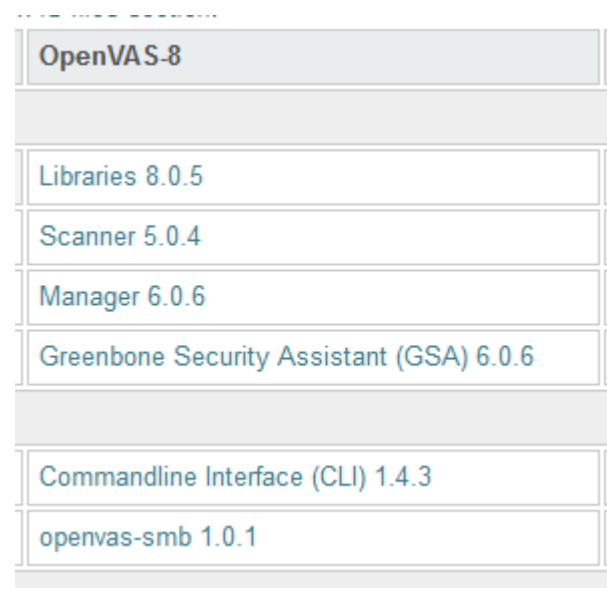

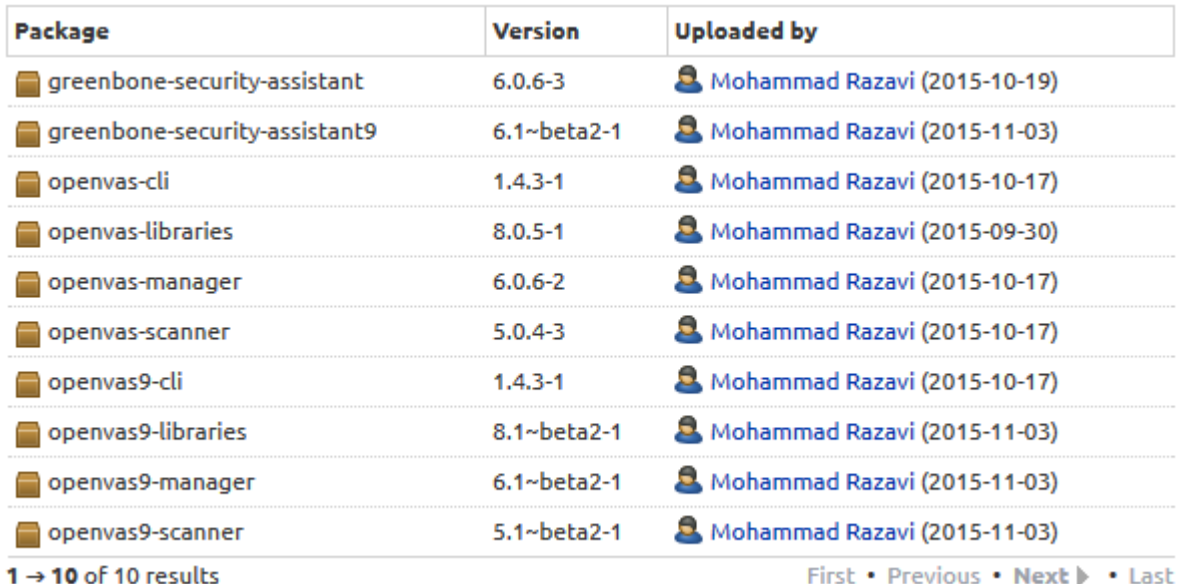

Как видим, на текущий момент все свежее. Нет пакета для openvas-smb, что возможно может сказаться при сканировании windows-систем (а возможно и было учтено при сборке openvaslibraries). Также нет пакетов для OSPd-сканеров, их при необходимости придется устанавливать из исходников.

Для того, чтобы установить OpenVAS из стороннего репозитория Ubuntu необходимо:

1. Подготовить систему с Ubuntu. Мохаммад пишет, что работоспособность пакетов проверялась только для Ubuntu 14.04 LTS (Trusty Tahr). Эта версия Ubuntu будет поддерживаться до апреля 2019 года. Свободного места на жестком диске должно быть не меньше 10 Гб. Сам OpenVAS занимает не много, а security content значительно.

## 2. Добавить ppa репозиторий Мохаммада Разави

sudo add-apt-repository ppa:mrazavi/openvas

O vmuser@vmuser-VirtualBox: ~ vmuser@vmuser-VirtualBox:~\$ sudo add-apt-repository ppa:mrazavi/openvas [sudo] password for vmuser: OpenVAS is a framework of several services and tools offering a comprehensive a nd powerful vulnerability scanning and vulnerability management solution. Homepage: http://www.openvas.org/ \* Openvas 9 (beta 2) is now available \* To install openvas 8, install the "openvas" package from this ppa. It is only te sted on ubuntu 14.04 trusty. You have to update openvas scripts/data after installation with the following co mmands: sudo apt-get install sqlite3 sudo openvas-nvt-sync sudo openvas-scapdata-sync sudo openvas-certdata-sync sudo service openvas-scanner restart **a**  $\blacksquare$  vmuser@vmuser-VirtualBox: ~ nstall them, you just have to install "openvas9" package instead of "openvas". T hen, update scripts/data just like the old packages. Please note that the default port number of the web interface for the new packag es are changed to 4000. So, to access the web interface for version 9, go to htt ps://localhost:4000

You can change the web interface port number by modifying /etc/default/openvas-g sa. Then, restart its service by issuing "sudo service openvas-gsa restart". More info: https://launchpad.net/~mrazavi/+archive/ubuntu/openvas Press [ENTER] to continue or ctrl-c to cancel adding it

gpg: keyring '/tmp/tmpuaip4o0b/secring.gpg' created gpg: keyring `/tmp/tmpuaip4o0b/pubring.gpg' created gpg: requesting key 4AA450E0 from hkp server keyserver.ubuntu.com gpg: /tmp/tmpuaip4o0b/trustdb.gpg: trustdb created gpg: key 4AA450E0: public key "Launchpad PPA for Mohammad Razavi" imported gpg: Total number processed: 1 gpg: imported: 1 (RSA: 1) OK vmuser@vmuser-VirtualBox:~\$

- 1. Обновить информацию по пакетам sudo apt-get update
- 2. Установить OpenVAS 8 sudo apt-get install openvas **udp.** Для установки OpenVAS 9 выполните: sudo apt-get install openvas9 Установка и настройка производится автоматически, но в одном месте нужно будет

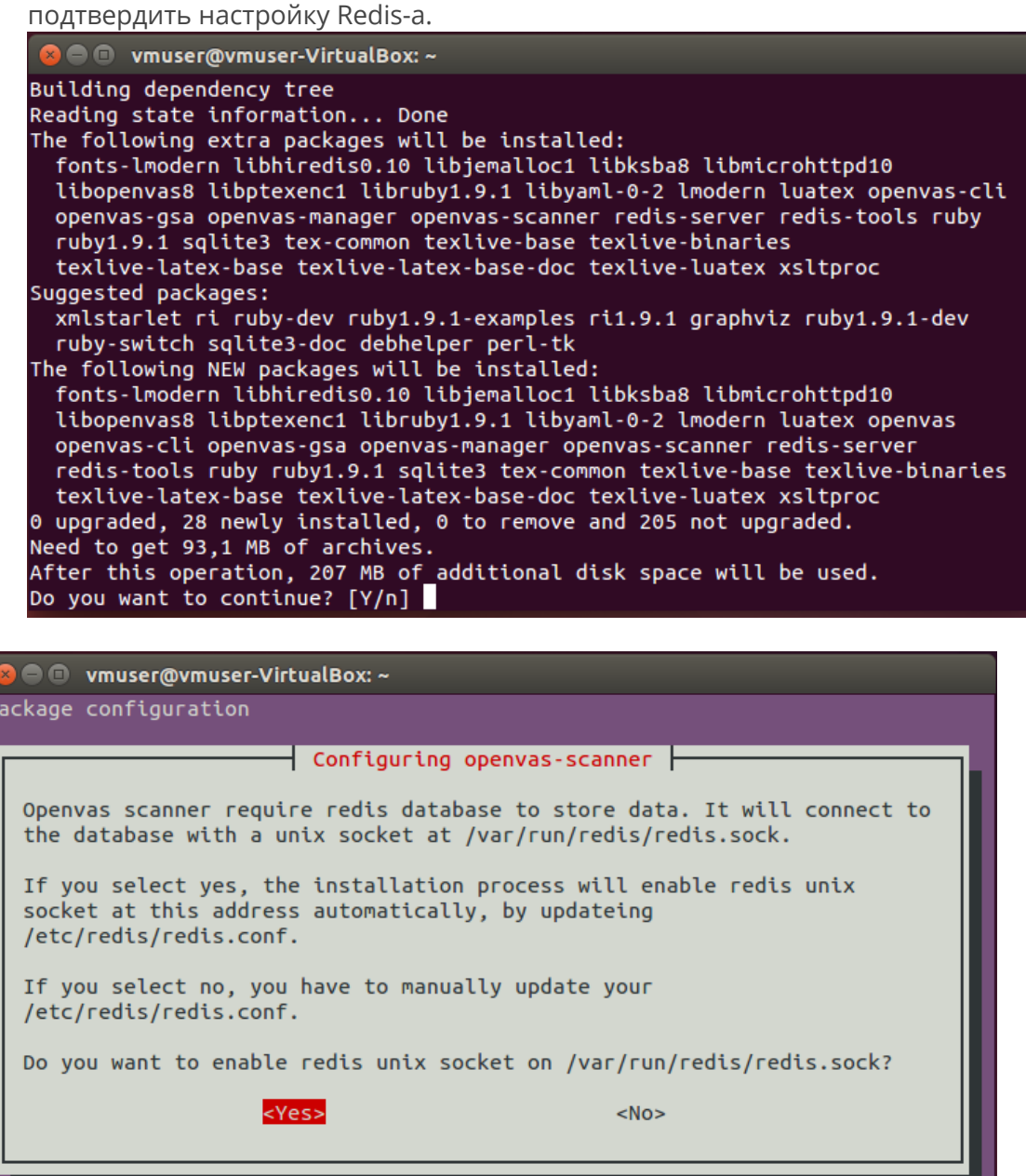

- 1. Далее нужно будет обновить security content: sudo openvas-nvt-sync sudo openvas-scapdata-sync sudo openvas-certdata-sync
- 2. И наконец перезапустить OpenVAS: sudo service openvas-scanner restart sudo service openvas-manager restart sudo openvasmd -rebuild -progress

Все, можно пользоваться. Заходим на [https://localhost:443](https://localhost/), логин "admin", пароль "admin"

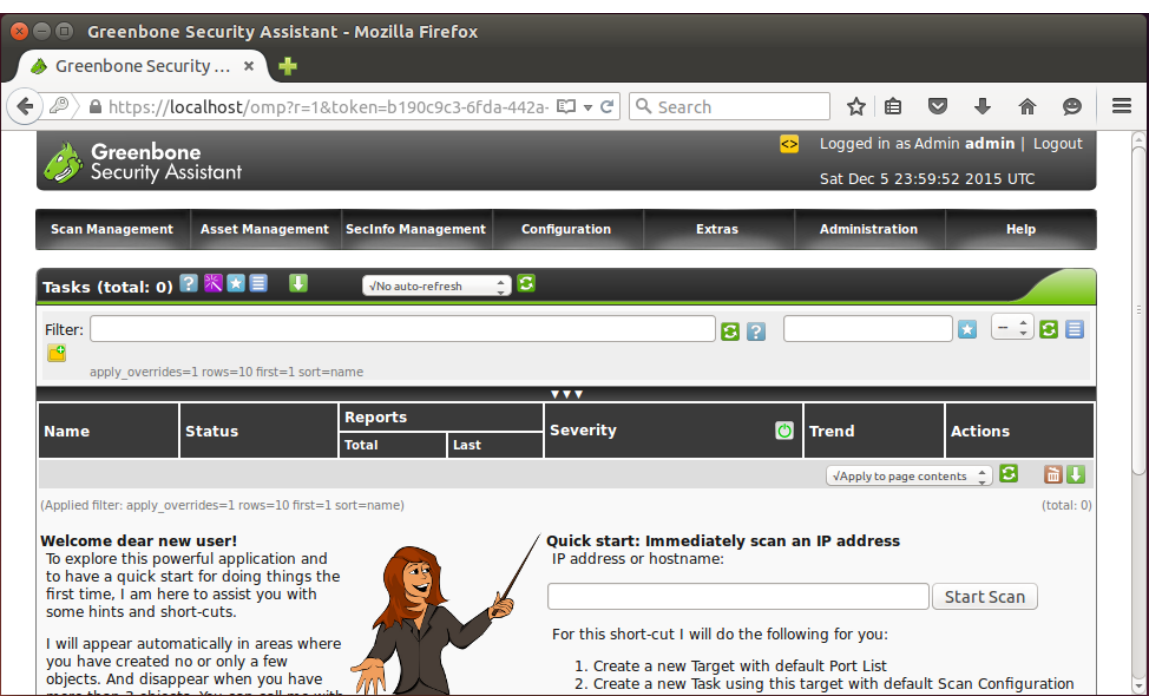